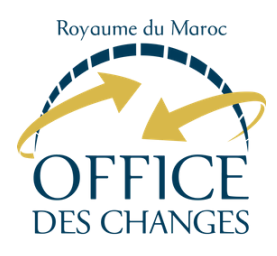

# **COMMENT BÉNÉFICIER DE LA DOTATION TOURISTIQUE SUPPLÉMENTAIRE ?**

**Le service en ligne DOTATION TOURISTIQUE SUPPLÉMENTAIRE (DTS) est une solution électronique, mise à votre disposition sur le portail web de l'Office des Changes, afin de vous simplifier les modalités d'octroi du supplément de la dotation touristique.**

**Le supplément est égal à 25% de l'Impôt sur le Revenu payé ou prélevé à la source au cours de l'année précédente.**

### **FORMULAIRE DE RENSEIGNEMENT**

Renseignez les champs figurant sur le formulaire. Une fois la demande validée et un numéro de demande attribué, vous pouvez procéder à l'édition du récépissé en cliquant sur «Imprimer le récépissé »

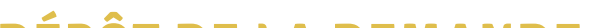

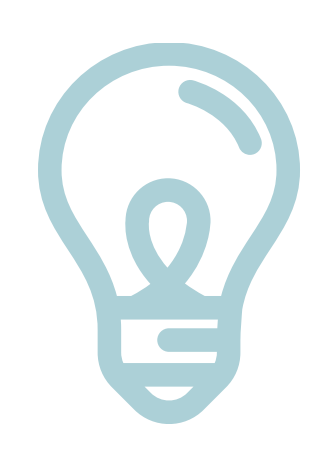

# **INTERFACE DOTATION TOURISTIQUE SUPPLÉMENTAIRE**

Accédez à l'interface DTS de l'Office des Changes, disponible sur la plateforme SMART, via le lien suivant : https://dts.oc.gov.ma/SGD\_IR

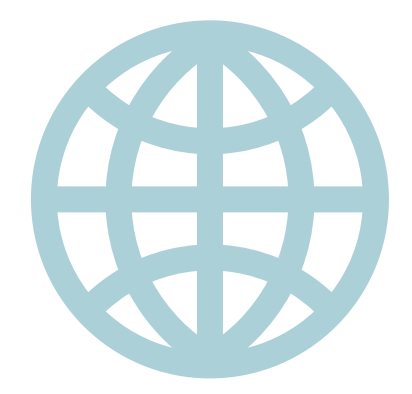

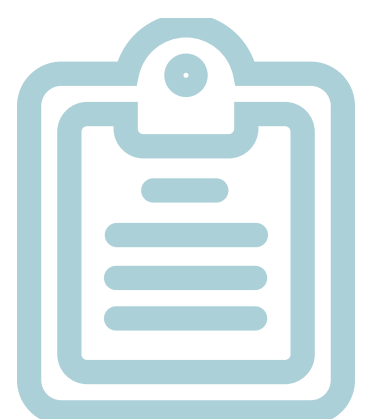

# **DÉPÔT DE LA DEMANDE**

Présentez-vous ensuite au point de change de votre choix (banque, bureau de change ou établissement de paiement), muni de votre récépissé et d'une copie de votre pièce d'identité pour l'activation de votre droit.

#### **JUSTIFICATIF DU PAIEMENT DE L'IR**

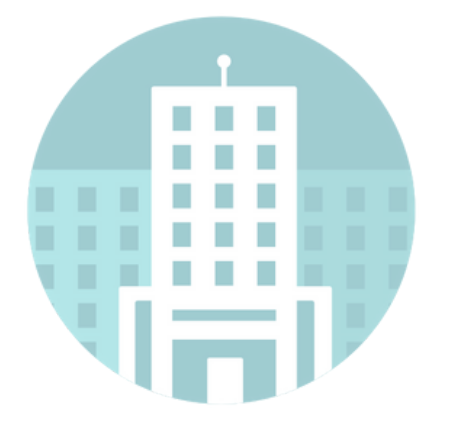

Les citoyens disposant d'un document justifiant le paiement de l'impôt sur le revenu, délivré par une Administration marocaine, peuvent le présenter au point de change de leur choix pour bénéficier du supplément de la dotation touristique. Pour les retraités, le document doit justifier le paiement de l'impôt sur le revenu au titre de la dernière année d'exercice.

**www.oc.gov.ma Centre d'appels: 05 37 26 63 63 Contact@oc.gov.ma Service DTS SMART**